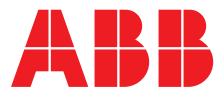

# ABB MEASUREMENT & ANALYTICS | INSTRUCTION **PositionMaster EDP300**

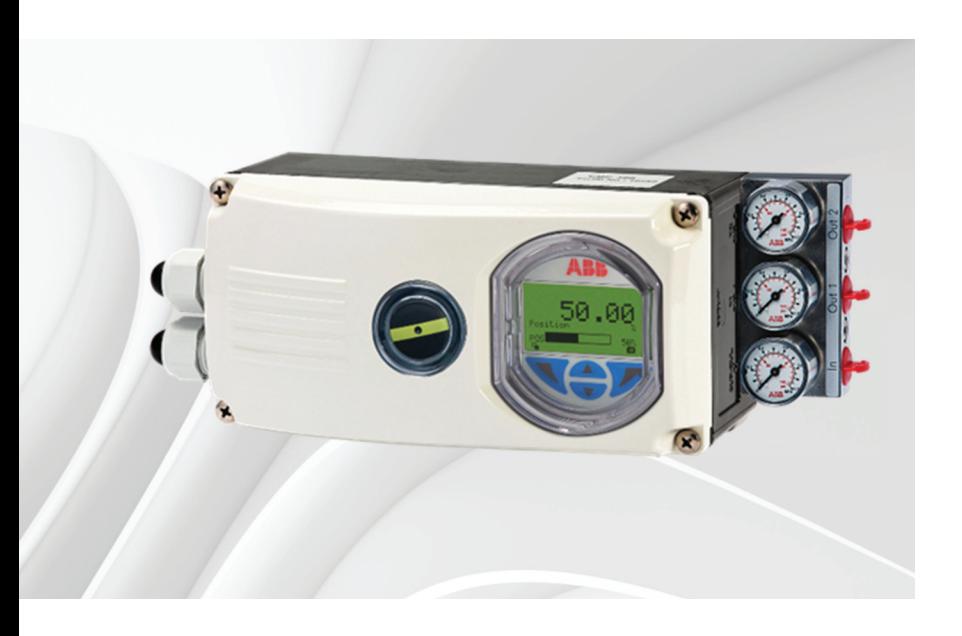

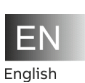

**—** 

**Instruction – PositionMaster EDP300**  For digital positioners EDP300 – Page 2

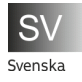

**Instruktion – PositionMaster EDP300**  För digital lägesomkopplare EDP300 – Sida 6

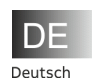

**Anleitung – PositionMaster EDP300**  Für digitale Stellungsregler EDP300 – Seite 4

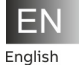

**Information on the modification and installation of the pressure option in the EDP300**

# **1 Installing the pressure option**

## A CAUTION

### **Risk of injury**

- Risk of injuries due to flying components as well as significant noise emissions.
- Prior to disassembly, all connected compressed air lines must be depressurized.

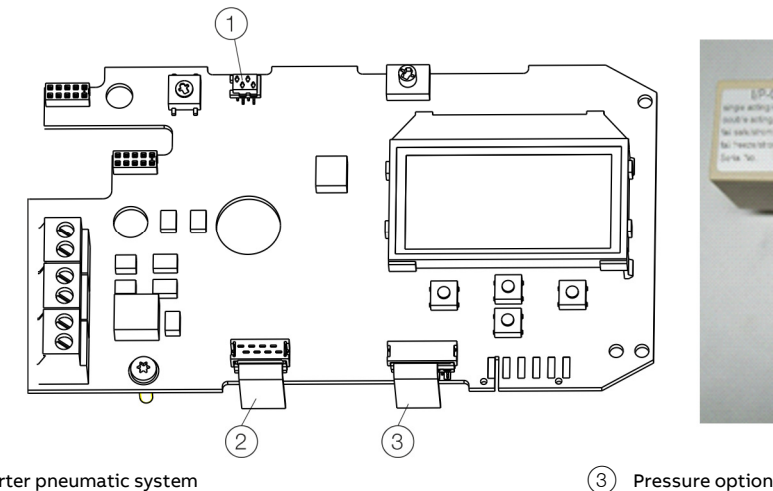

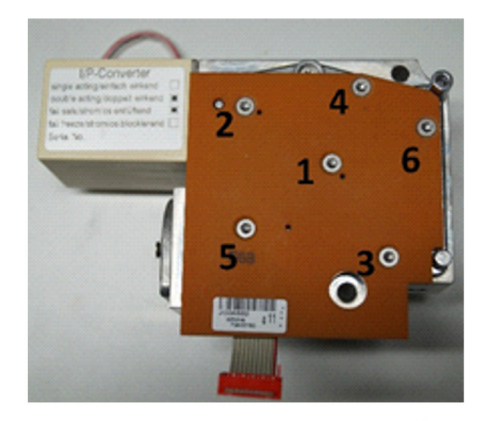

I/P converter pneumatic system

2 Position sensor

**Figure 1: Printed circuit board** 

#### **Note**

- The supply voltage must be switched off before the pressure option is installed.
- The bonding wires for the pressure option must not be touched. Doing so will cause damage to the option module.
- Before using the device, a high-voltage test in accordance with IEC must be performed.
- 1. Loosen the screws for the housing cover and remove it.
- 2. Loosen all cable connections on the screw terminals.
- 3. If present, unscrew the option modules and remove them from the side.
- 4. If present, remove the mechanical position indication and screw off the shaft extension (as well as the mechanical alarm signaling unit if applicable).
- 5. Remove the screws for the plastic cover and remove the cover.
- 6. Remove both plug connectors from the printed circuit board.
- 7. Unscrew the fixing screws for the printed circuit board and carefully remove the printed circuit board.
- 8. Unscrew the screws on the upper side of the pneumatics and remove the cover plate.
- 9. Carefully attach the pressure option to the pneumatics and screw it in place so that the screws are hand-tight.
- 10. Install the printed circuit board.
- 11. Attach both plug connectors  $(1)$ ,  $(2)$  to the printed circuit board (see **Figure 1**).
- 12. Attach the plug connectors for the pressure option  $(3)$  to the printed circuit board (see **Figure 1**).
- 13. Attach the plastic cap.
- 14. If necessary, install option modules and set the mechanical feedback.
- 15. Attach the housing cover and screw it on to the housing. Tighten the screws so that they are hand-tight.

#### **Mounting instructions**

The screws should be tightened in the sequence as shown numbered in the figure by applying a torque of 1 Nm.

### **Test instructions / function testing**

After the pressure plate is mounted, supply from 4 to 20 mA to the positioner and look for the P / P1 / P2 pressure readings on the device display in the 'Signals Views' menu item. The device does not need to be supplied with compressed air for this purpose. Basically, all 3 pressure readings should be displayed at this point and in this case, everything is OK. Adjustment of the pressure readings is not required, since the plate has already been adjusted at the factory.

If the following display appears, an error has occurred. ('Plate is  $defective' \rightarrow In this case, please contact ABB Automation GmbH$ - Service Instruments -):

- P ---
- P1 ---
- P2 ---

If the pressure plate is not connected with the main circuit board (connector is not inserted), the 3 pressure readings P / P1 / P2 are not displayed in the menu.

#### **EX Requirement**

If we are dealing with Ex devices, the customer must have the modification checked by an Ex expert. If this should not be possible, it is imperative that the modification be tested at the factory! Contact partner: ABB Automation GmbH - Service Instruments -

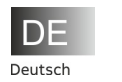

**Information zum Umbau und Einbau der Druckoption beim EDP300**

# **2 Einbau der Druckoption**

## **A** VORSICHT

#### **Verletzungsgefahr**

- Verletzungsgefahr durch umherfliegende Bauteile sowie starke Geräuschemission.
- Vor der Demontage müssen sämtliche angeschlossenen Druckluftleitungen drucklos sein.

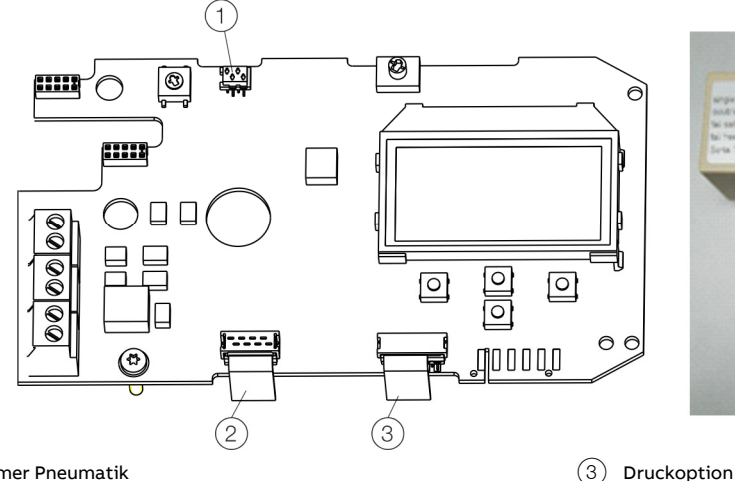

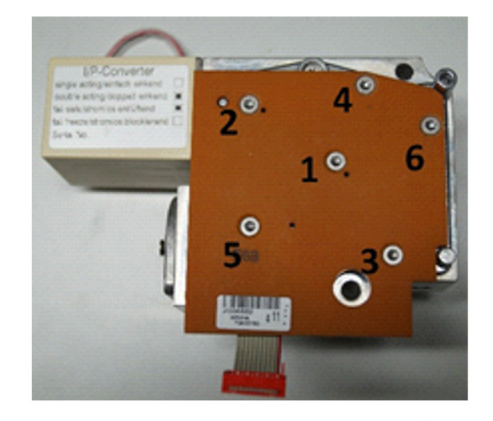

1 I/P-Umformer Pneumatik

 $(2)$  Wegsensor

#### **Abbildung 2: Leiterplatte**

#### **Hinweis**

- Vor dem Einbau der Druckoption muss die Versorgungsspannung abgeschaltet sein.
- Die Bondingdrähte der Druckoption dürfen nicht berührt werden. Die Berührung der Bondingdrähte führt zu einer Beschädigung des Optionsmoduls.
- Vor dem Einsatz des Gerätes muss eine Hochspannungsprüfung gemäß IEC durchgeführt werden.
- 1. Schrauben am Gehäusedeckel lösen und den Gehäusedeckel abnehmen.
- 2. Sämtliche Kabelverbindungen an den Schraubklemmen lösen.
- 3. Falls vorhanden, die Optionsmodule losschrauben und seitlich herausnehmen.
- 4. Falls vorhanden, die mechanische Stellungsanzeige abziehen und die Achsverlängerung (ggf. auch die der mechanischen Grenzwertgeber) abschrauben.
- 5. Schrauben der Kunststoffabdeckung entfernen und die Abdeckung abnehmen.
- 6. Beide Steckverbinder von der Leiterplatte abziehen.
- 7. Befestigungsschrauben der Leiterplatte lösen und Leiterplatte vorsichtig abnehmen.
- 8. Schrauben auf der Oberseite der Pneumatik abschrauben und die Abdeckplatte herausnehmen.
- 9. Druckoption vorsichtig auf die Pneumatik aufsetzen und mit den Schrauben handfest anschrauben.
- 10. Leiterplatte montieren.
- 11. Beide Steckverbinder (1, 2) auf die Leiterplatte aufstecken (siehe **Abbildung 2**).
- 12. Steckverbinder der Druckoption (3) auf die Leiterplatte aufstecken (siehe **Abbildung 2**).
- 13. Kunststoffkappe montieren.
- 14. Ggf. Optionsmodule montieren und mechanische Rückmeldungen einstellen.
- 15. Gehäusedeckel aufsetzen und am Gehäuse anschrauben. Die Schrauben handfest anziehen.

### **Montagehinweis**

Die Schrauben sind in der Reihenfolge wie im Bild nummeriert mit einem Anzugsmoment von 1 Nm anzuziehen.

#### **Prüfanweisung / Funktionsüberprüfung**

Nach Montage der Druckplatine den Stellungsregler mit 4 bis 20 mA versorgen und über die Geräteanzeige im Menüpunkt "Signals View" die Drücke P / P1 / P2 suchen. Das Gerät muss hierfür nicht mit Druckluft versorgt werden. Es sollten an dieser Stelle grundsätzlich alle 3 Drücke angezeigt werden, in diesem Fall ist alles in Ordnung. Ein Abgleich der Drücke ist nicht erforderlich, weil die Platine bereits im Werk abgeglichen wurde. Es liegt ein Fehler vor, wenn die folgende Anzeige erscheint. ("Platine ist defekt"  $\rightarrow$  In diesem Fall bitte

ABB Automation GmbH - Service Instruments - kontaktieren):

- P ---
- P1 ---
- P2 ---

Sollte die Druckplatine nicht mit der Hauptleiterplatte verbunden sein (Stecker nicht aufgesteckt), so werden die 3 Drücke P / P1 / P2 nicht im Menü angezeigt.

#### **EX-Anforderung**

Sollte es sich um Ex-Geräte handeln, muss der Kunde diesen Umbau durch einen Ex-Sachverständigen prüfen lassen. Sollte dies nicht möglich sein, muss der Umbau zwingend vom Werk geprüft werden!

Ansprechpartner: ABB Automation GmbH - Service Instruments -

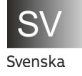

**Information om ombyggnad och montering av trycktillvalet för EDP300**

# **3 Installation av trycktillvale**

## **OBSERVERA**

### **Risk för personskador**

- Risk för personskador på grund av komponenter som slungas ut samt höga bullernivåer.
- Före demontering ska alla anslutna tryckluftsledningar vara trycklösa.

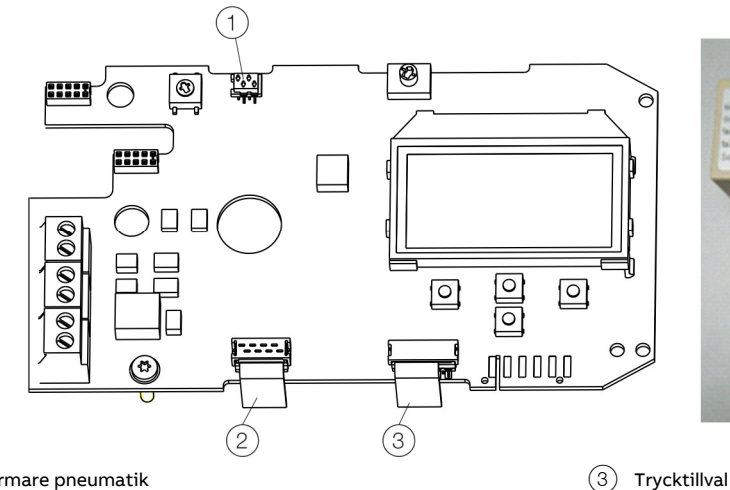

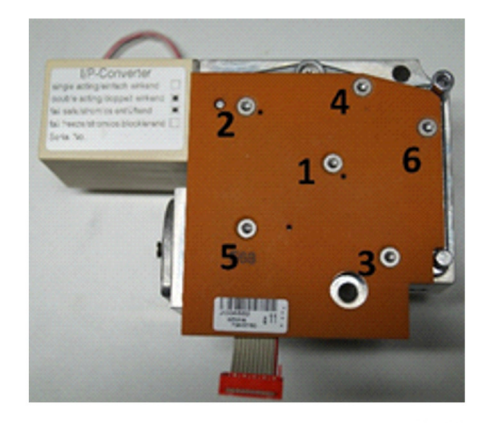

I/P-omformare pneumatik

(2) Väggivare

#### **Bild 3: Ledarplatta**

### **OBS!**

- Innan trycktillvalet monteras ska försörjningsspänningen vara frånslagen.
- Trycktillvalets bondtrådar får inte vidröras. Om du kommer åt bondtrådarna skadas tillvalsmodulen.
- Innan enheten börjar användas ska ett högspänningstest enligt IEC genomföras.
- 1. Lossa skruvarna från huslocket och ta bort det.
- 2. Lossa samtliga kabelanslutningar från skruvplintarna.
- 3. Skruva loss tillvalsmodulerna i förekommande fall och ta ut dem från sidan.
- 4. Dra av de mekaniska lägesindikatorerna (om sådana finns) och skruva loss förlängningsaxeln (och i förekommande fall den mekaniska gränsvärdesgivaren).
- 5. Ta bort plastskyddets skruvar och ta bort skyddet.
- 6. Dra loss båda kontakterna från kretskortet.
- 7. Lossa kretskortets fästskruvar och ta försiktigt loss kretskortet.
- 8. Skruva loss skruvarna på ovansidan av pneumatiken och ta ut täckplattan.
- 9. Sätt försiktigt trycktillvalet ovanpå pneumatiken och dra åt skruvarna med handkraft.
- 10. Montera kretskortet.
- 11. Sätt i båda kontakterna (1, 2) i kretskortet (se **Bild 3**).
- 12. Sätt i kontakterna till trycktillvalet (3) i kretskortet (se **Bild 3**).
- 13. Montera plasthättan.
- 14. Montera eventuellt tillvalsmodulerna och ställ in mekaniska återkopplingar.
- 15. Sätt på huslocket och skruva fast det på huset. Dra åt skruvarna med handen.

#### **Monteringsinstruktioner**

Skruvarna ska dras åt med åtdragningsmomentet 1 Nm i den ordningsföljd som numreringen på bilden visar.

#### **Testinstruktioner / funktionstest**

När tryckkretskortet har monterats ska du förse lägesställaren med 4 till 20 mA och söka efter trycken P / P1 / P2 under menyalternativet "Signals View" på enhetens display. Du behöver inte förse enheten med tryckluft för detta. Normalt ska alla 3 tryck visas här, i så fall är allt som det ska. Trycken behöver inte kalibreras eftersom kretskortet redan har kalibrerats på fabriken. Om följande indikering visas föreligger ett fel. ("Kretskortet är defekt" → I sådana fall kontaktar du ABB Automation GmbH - Service Instruments -):

- P ---
- P1 ---
- P2 ---

Om tryckkretskortet inte är anslutet till huvudkretskortet (stickkontakten inte sitter i) visas inte de 3 trycken P / P1 / P2 på menyn.

#### **EX-krav**

Om det handlar om Ex-enheter måste kunden låta en Ex-kunnig person kontrollera ombyggnaden.

Om detta inte är möjligt måste ombyggnaden absolut kontrolleras av fabriken!

Kontaktperson: ABB Automation GmbH - Service Instruments -

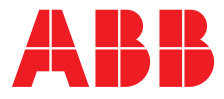

**—**  To find your local ABB contact visit: **abb.com/contacts** 

### **ABB Automation Products GmbH Measurement & Analytics**

Schillerstr. 72 32425 Minden Germany Tel: +49 571 830-0 Fax: +49 571 830-1806

**abb.com/positioners** 

**—** 

Copyright© 2018 ABB All rights reserved 3KXE341016R2081

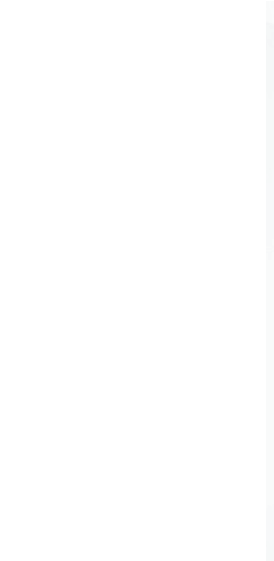

We reserve the right to make technical changes or modify the contents of this document without prior notice. With regard to purchase orders, the agreed particulars shall prevail. ABB does not accept any responsibility whatsoever for potential errors or possible lack of information in this document.

We reserve all rights in this document and in the subject matter and illustrations contained therein. Any reproduction, disclosure to third parties or utilization of its contents – in whole or in parts – is forbidden without prior written consent of ABB.